# skillsoft<sup>\*</sup> global **knowledge**

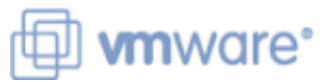

# **VMware Horizon : Deploy and Manage**

**Duration: 5 Days Course Code: VMHDM Version: 8.8 Delivery Method: Virtual Classroom**

### Overview:

This five-day course gives you the hands-on skills to deliver virtual desktops and applications through a single virtual desktop infrastructure platform. You build on your skills in configuring and managing VMware Horizon® 8 through a combination of lecture and hands-on labs. You learn how to configure and deploy pools of virtual machines and how to provide a customized desktop environment to end-users. Additionally, you learn how to install and configure a virtual desktop infrastructure platform. You learn how to install and configure VMware Horizon® Connection Server™, VMware Unified Access Gateway™, how to configure a load balancer for use with Horizon, and how to establish Cloud Pod Architecture.

### **Product Alignment**

VMware Horizon 8 v2212

### Virtual Learning

This interactive training can be taken from any location, your office or home and is delivered by a trainer. This training does not have any delegates in the class with the instructor, since all delegates are virtually connected. Virtual delegates do not travel to this course, Global Knowledge will send you all the information needed before the start of the course and you can test the logins.

# **Target Audience:**

Tier 1 Operators, administrators, and architects for VMware Horizon

## Objectives:

- 
- Recognize the features and benefits of VMware Horizon
- **Define a use case for your virtual desktop and application and requirements** architecture, and requirements infrastructure
- Use vSphere to create VMs to be used as desktops for VMware Horizon environment Horizon
- Create and optimize Windows VMs to create VMware Horizon desktops
- **Install and Configure Horizon Agent on a VMware Horizon** Horizon desktop
- Configure, manage, and entitle desktop pools of full VMs
- Configure and manage the VMware Horizon Client systems and connect the client to a VMware Horizon desktop
- Configure, manage, and entitle pools of instant-clone desktops Create and use Remote Desktop Services (RDS) desktops and application pools
- **After completing this course you should be able to:** Monitor the VMware Horizon environment using the VMware Horizon Console Dashboard and Horizon Help Desk Tool
	- **I**I Identify VMware Horizon Connection Server installation,
	- Describe the authentication and certificate options for the VMware
	- Recognize the integration process and benefits of Workspace<br>ONE® Access™ and Horizon 8
	- Compare the remote display protocols that are available in VMware
	- Describe the 3D rendering options available in Horizon 8
	- **Discuss scalability options available in Horizon 8**
	- $\blacksquare$  Describe different security options for the Horizon environment

# Prerequisites: Testing and Certification

Attendees should be abe to: **Recommended as preparation for the following exams:** 

- Use VMware vSphere® Web Client to view the state of virtual **2VO-51.23** Vmware Horizon 8.x Professional required for machines, datastores, and networks machines, datastores, and networks
- Open a virtual machine console on VMware vCenter® and access the guest operating
- 

# Content:

- 
- 

- Recognize the features and benefits of redirection, and the shared folders option  $\Box$  rules
- 

- Convert customer requirements to use-case List the advantages of instant clones Restrict access to the Horizon remote attributes **EXPLA** Explain the provisioning technology used desktops using restricted entitlements
- and application infrastructure Set up an automated pool of instant methods that Horizon Connection Server

- **Explain basic virtualization concepts** Create Custom roles Create custom roles
- your VMware vCenter System and VMware line Horizon Scalability Horizon Scalability
- **Create a Windows virtual machine using desktop pool and an automated pool Describe the purpose of a replica** vSphere **Compare and Contrast an RDS** session connection server

- Outline the steps to install Horizon Agent on Access RDS desktops and application <br>■ List the steps to configure graphics cards Windows virtual machines • Install Horizon from Horizon Client for use in a Horizon environment Agent on a Windows virtual Machine Use the instant clone technology to Configure a load balancer for use in a
- **Dependix Coptimize and prepare Windows virtual automate the build-out of Remote** Horizon environment machines to set up Horizon desktop VMs Desktop Session Host farms **Explain Horizon Cloud Pod Architecture**

- Create a Linux VM for Horizon Monitoring VMware Horizon
- Install Horizon Agent on a Linux virtual line Horizon Cloud and Universal Broker machine **Monitor the status of the Horizon** machine
- **Optimize and prepare Linux virtual machines components using the Horizon Recognize the features and benefits of** to set up Horizon desktop VMs Administrator console dashboard Horizon Cloud Service

### Creating and Managing Desktop Pools HelpDesk tool Horizon Cloud instance

- I Identify the steps to set up a template for desktop using the Horizon Performance Connector appliance with Horizon
- **List the steps to add desktops to the** VMware Horizon® Connection Server™ Horizon Connection Server Workspace ONE Access and Virtual inventory **and application Management and application Management Application Management**
- 
- Outline the steps to create an automated I Identify the Horizon Connection Server Workspace ONE Access pool supported features **Explain identity management in** supported features **Explain identity management in**
- 
- **Explain the hierarchy of global, pool-level, explainents for Horizon Connection** Explain access management in and user-level policies **Server Server Server Server Server Server Server Server Server Server Server Server Server**

### Course Introduction VMware Horizon Client Options Securing Connections: Network

line line line

- **Course objectives** benefits and the objectives benefits and the course of client access to desktops **for client**
- Introduction to VMware Horizon various Horizon clients and HTML Access Gateway
	-
- Horizon **Configure session collaboration and Configure TLS certificates in Horizon Describe the conceptual and logical media optimization for Microsoft Teams**

Creating and Managing Instant-Clone

- 
- Define a use case for your virtual desktop for instant clone desktop pools **Describe the smart card authentication** 
	- clones supports supports
	- desktop pools and privileges in VMware Horizon

■ Use VMware vSphere® Client<sup>™</sup> to access 
Creating RDS Desktop and Application Pools

- ESXi™ hosts **EXITM** hosts **EXITM** hosts **EXITM** hosts **EXITM EXITM EXITM EXITM EXITM EXITM EXITM EXITM EXITM EXITM EXITM EXITM EXITM EXITM EXITM EXITM EXITM EXITM EXITM EXITM EXITM** 
	-
- Create Windows Desktops **Create an RDS desktop pool and an** Server instances in a pod maintain application pool synchronization
	-
	-
- Configure load-balancing for RDSHs on a LDAP replication Create Linux Desktops **farm** farm **farm farm Explain Horizon Cloud Pod Architecture**

- 
- 
- Monitor the performance of the remote  $\Box$  Configure and pair the Horizon Cloud desktop pool deployment Tracker Connection Server Connection Server

- Compare dedicated-assignment and **Recognize the VMware Horizon reference** floating-assignment pools **architecture** architecture **Recognize the features and benefits of Recognize the features and benefits of** 
	-
- Define user entitlement **IDENTIFY IDENTIFY IDENTIFY** Identify the recommended system Workspace ONE Access
	- Outline the steps for the initial configure True SSO in a Horizon configuration of Horizon Connection environment
	- Discuss the AD LDS database as a directory integration

- Introductions and course logistics **Describe the different clients and their** Compare tunnels and direct connections
	- Access the Horizon desktop using **Discuss the benefits of using Unified**
	- Configure integrated printing, USB List the Unified Access Gateway firewall
		-

### architecture of Horizon Securing Connections: Authentication

- Introduction to Use Case **Desktop Pools** Desktop Pools Compare the authentication options that Horizon Connection Server supports
	-
	-
- vSphere for VMware Horizon **Push updated images to instant clone** Explain the purpose of permissions, roles,
	-

- 
- host pool, a farm, and an application pool Explain how multiple Horizon Connection
	-
	-
	-
	- scalability options

- 
- Monitor desktop sessions using the Use Universal broker to connect to a
	-

- 
- 
- 
- Configure the Horizon event database  $\Box$  Describe the requirements to install and
- Server **Describe the Workspace ONE Access**

component of the Horizon Connection services Server installation

### Horizon Protocols

- Compare the remote display protocols that are available in VMware Horizon
- Describe the BLAST Display Protocol Codecs
- Summarize the BLAST Codec options
- **List the ideal applications for each** BLAST codec
- Describe the BLAST and PCoIP ADMX GPO common configurations

### Graphics in Horizon

- Describe the 3D rendering options available in Horizon 8
- Compare vSGA and vDGA
- **List the steps to configure graphics cards** for use in a Horizon environment

# Further Information:

For More information, or to book your course, please call us on 00 966 92000 9278

training@globalknowledge.com.sa

[www.globalknowledge.com/en-sa/](http://www.globalknowledge.com/en-sa/)

Global Knowledge - KSA, 393 Al-Uroubah Road, Al Worood, Riyadh 3140, Saudi Arabia

critical {an important component?} Deploy virtual applications with Workspace